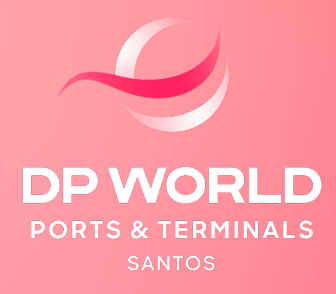

## REDESTINAÇÃO ONLINE

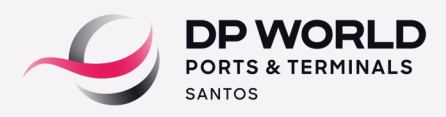

## **1. PROCEDIMENTO PARA REDESTINAÇÃO ONLINE VIA PORTAL.**

Este procedimento é necessário para cadastro e regularização via DTE na Alfândega. No prazo de 48h úteis anteriores à previsão da data de atracação do navio, o cliente ou seu representante deverá, através do nosso portal, realizar a solicitação de redestinação das unidades tanto para remoção externa, quanto para navios operados na própria DP World Santos. Para realizar a solicitação, basta acessar nosso portal DPW (EOL) > redestinação online > solicitação.

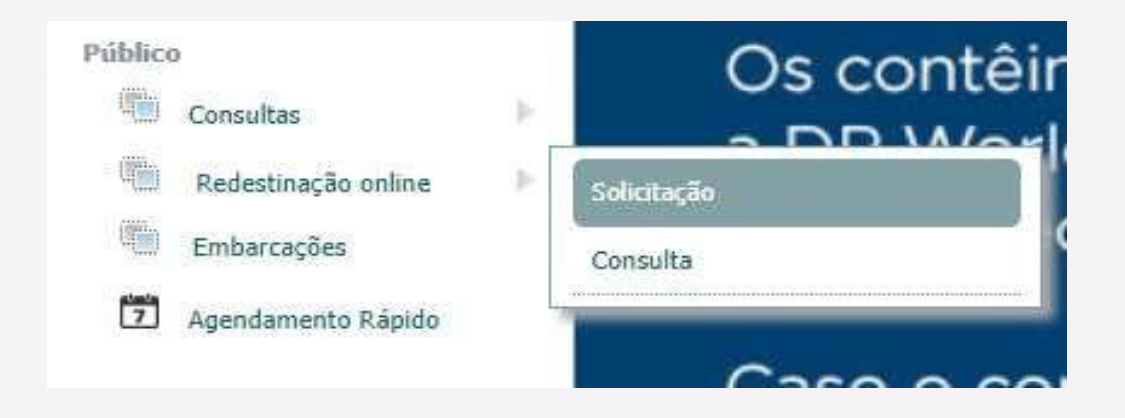

No campo "CE Mercante": informar o CE Master do processo e clicar na "lupa".

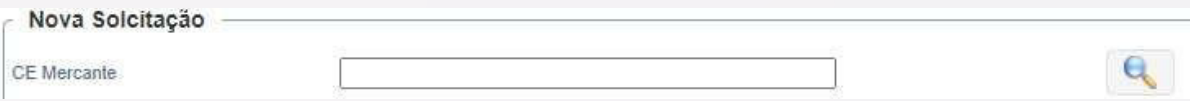

No campo "Atracação": informar se o processo trata-se de navio operado na DP World Santos ou em terminal externo.

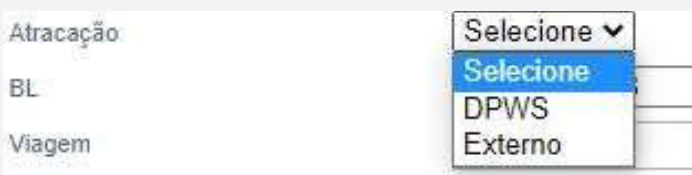

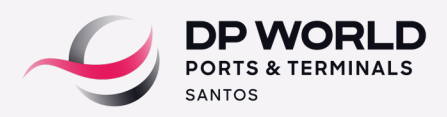

No campo "Viagem": informar o nome do navio, lembrando de sempre confirmar a viagem e ETA (data de chegada) de acordo com a escala de navios do operador portuário.

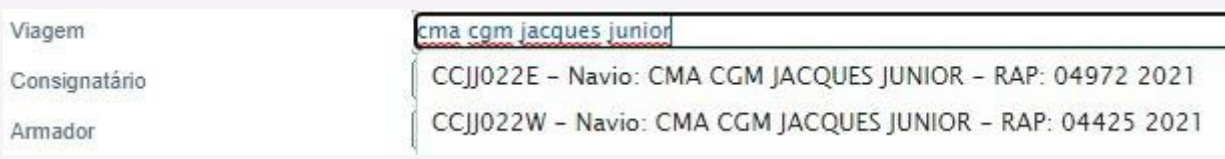

No campo "Modalidade Desembaraço": informar o modal a ser considerado para desembaraço da carga.

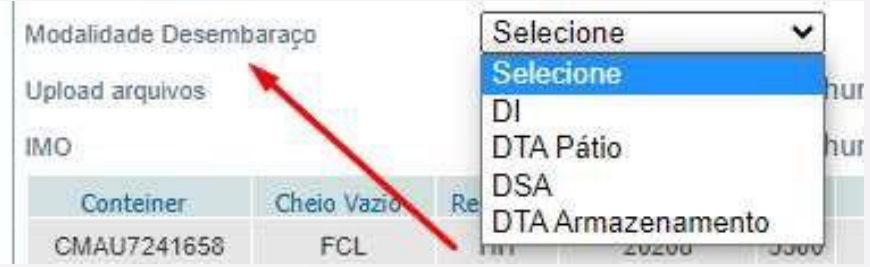

Nos campos "Upload Arquivos" e "IMO": realizar o envio dos documentos necessários para redestinação do processo de acordo com a Modalidade selecionada, e também de acordo com o padrão da carga, como a mercadoria IMO.

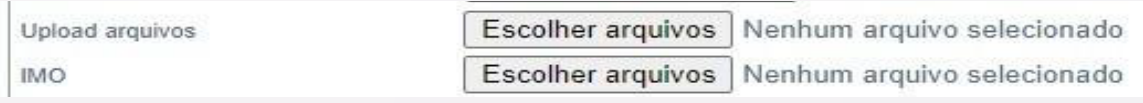

- Para os casos de redestinação de processos de DI, é obrigatório apenas o envio do BL.
- Para os casos de redestinação de processos DTA pátio, é necessário o envio do BL e extrato da DTA para averbação.
- Para os casos de redestinação de processos DSA, é obrigatório o envio do BL via portal, e CI/DI para os e-mails da Captação, Desconsolidação e Informações Aduaneiras.
- Para os casos de redestinação de processos IMO, é obrigatorio o envio do BL e a declaração do expedidor. (Obs.: a realização do upload da **DECLARAÇÃO DO EXPEDIDOR** se faz necessário apenas para redestinação de processos de **REMOÇÃO EXTERNA**)

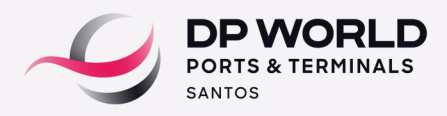

## **2. FINALIZANDO A REDESTINAÇÃO.**

Caso o processo a ser redestinado seja referente a navios operados na DP World Santos, após o cumprimento de todas as etapas sinalidas no item 1, basta clicar em "Solicitar Redestinação", por serem cargas operadas em nosso próprio recinto, os campos "REEFER, IMO E EXCESSO (FR ou OT) estarão **DESABILITADOS.**

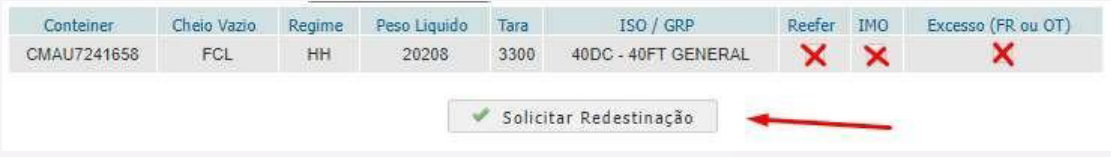

Caso o processo a ser redestinado seja referente a navios operados em terminais externos, e tratem-se de containers Reefer's **LIGADOS,** se faz necessário, antes de "Solicitar Redestinação", selecionar o campo "REEFER" e preencher as informações conforme abaixo:

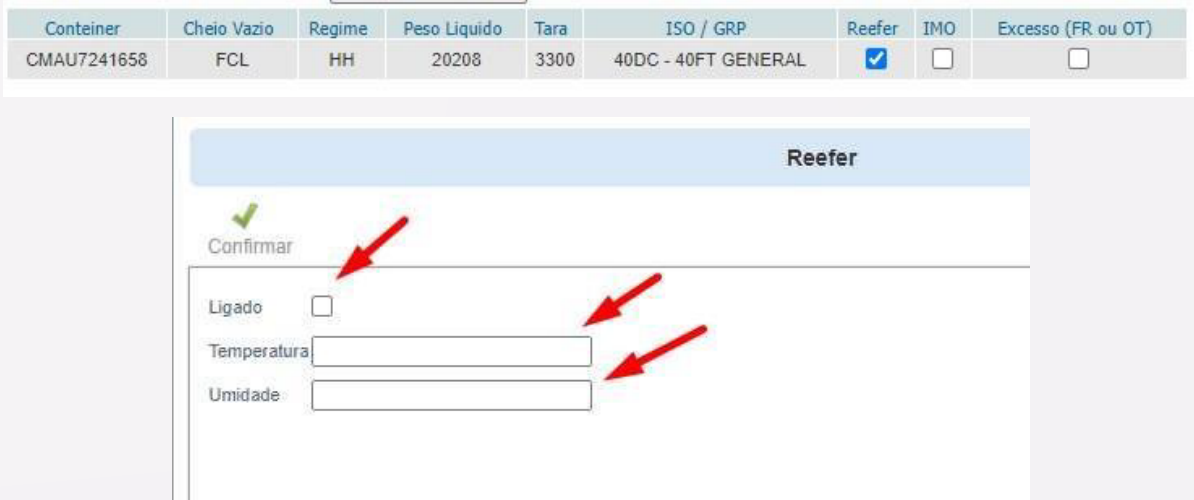

**ATENÇÃO: caso o processo redestinado possua "Reefer ligado" e não forem inseridas as informações no ato da redestinação, a(s) unidade(s) será(ão) considerada(s) como "Reefer desligado".**

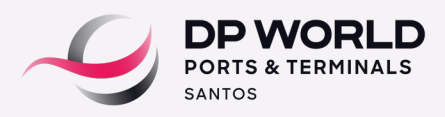

Caso o processo a ser redestinado seja referente a navios operados em terminais externos, e tratem-se de mercadoria perigosa, se faz necessário, antes de "Solicitar Redestinação", selecionar o campo "IMO" e selecionar a informação conforme abaixo:

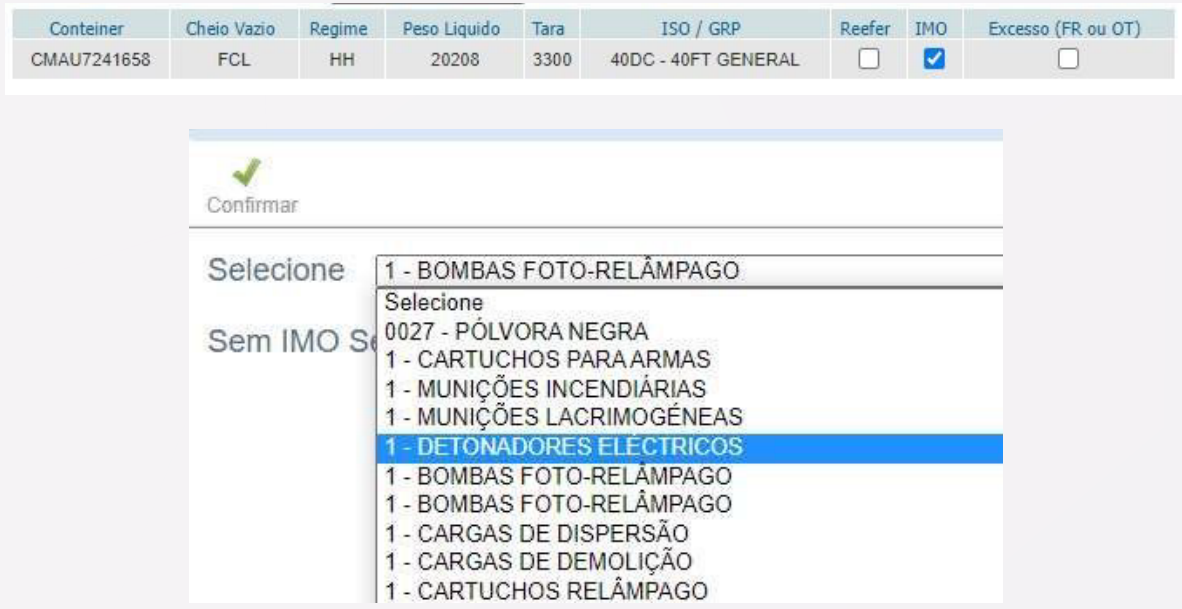

Caso o processo a ser redestinado seja referente a navios operados em terminais externos, e tratem-se de mercadoria com excesso, se faz necessário, antes de "Solicitar Redestinação", selecionar o campo "EXCESSO (FR ou OT)" e inserir as informações conforme abaixo:

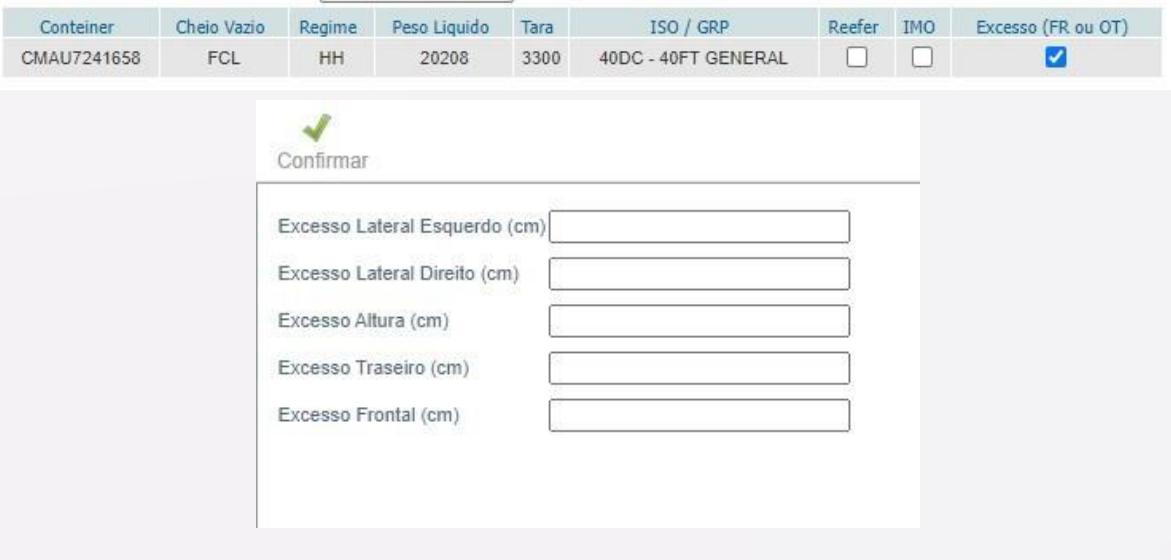

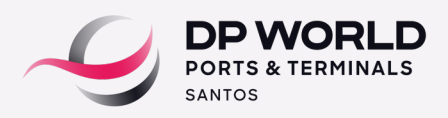

Caso o processo a ser redestinado seja referente a navios externos, o mesmo não possuir nenhuma especialidade mencionada anteriormente no item 2, e tenha sido cumprida todas as etapas sinalidas no item 1, basta clicar em "Solicitar Redestinação" para finalização do processo.

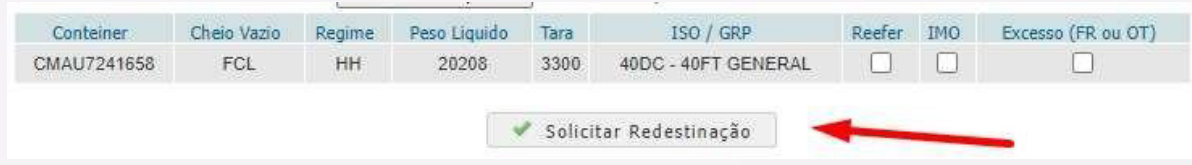

Para consultas do status da redestinação, basta acessar a "tela de consultas" conforme abaixo:

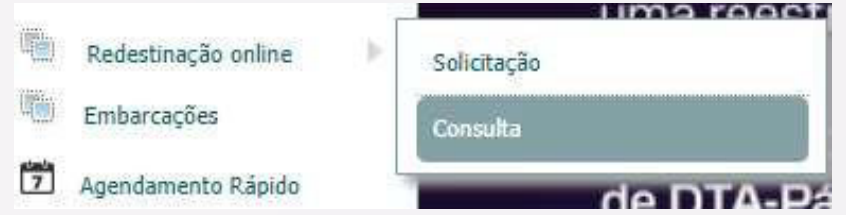

Inserir o CE Master e clicar no filtro localizado no canto direito da tela, para que sejam exibidas as informações.

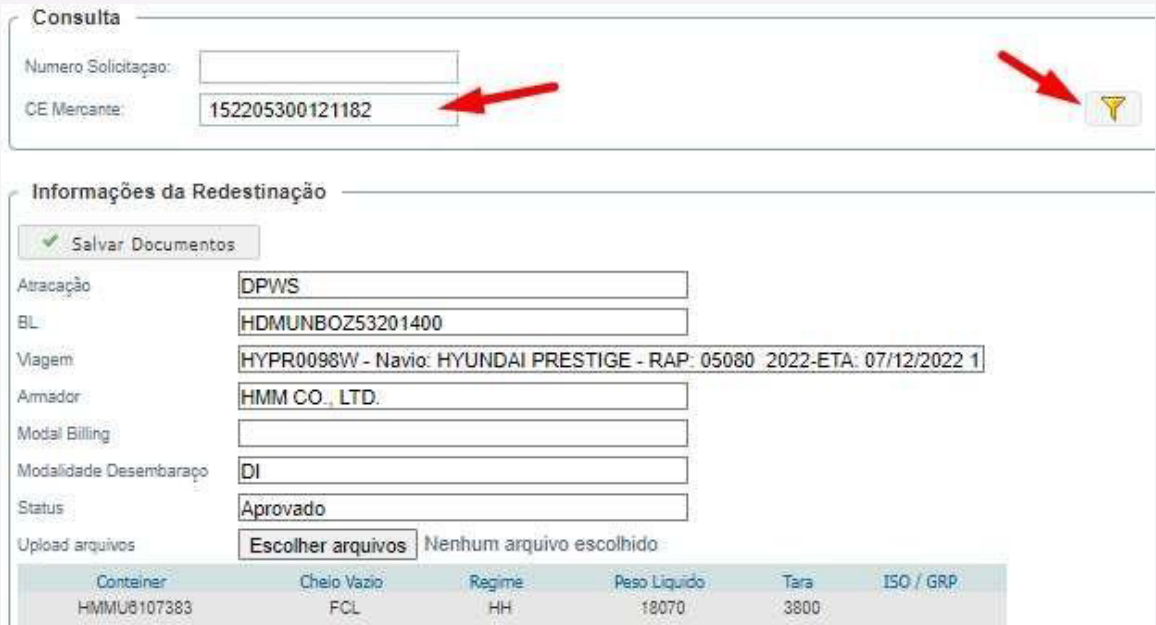